IPNetTunerX ReadMe copyright ©2002 Sustainable Softworks, Inc. http://www.sustworks.com 2 July, 2002

## **README CONTENTS**

- 1. Introduction
- 2. Features
- 3. System Requirements
- 4. Companion Applications
- 5. Installation and Removal
- 6. How To Get Started
- 7. Version History
- 8. Registration and Licensing
- 9. Thank You! (contact information)

This ReadMe file is available under the Help menu of the IPNetTunerX application, so there is no need to save a separate copy on your hard drive.

---

# **1.    Introduction**

It is often possible to improve the performance of your Internet connection by 20% or more simply by using the right parameters for your connection. "IPNetTunerX" is a modest application that allows you to optimize TCP/IP network performance under Mac OS X by tuning internal TCP/IP parameters to match your network environment. IPNetTunerX supports over 20 adjustable parameters including the TCP Window Size, Time Out intervals, Maximum Segment Size, and MTU.

You can save your settings in IPNetTunerX settings documents and invoke them each time you login by adding the corresponding document to your login items list.

As with all of our Macintosh software products, IPNetTunerX features a fully functional 21 day trial period. Once you are certain that our software is right for the job, a registration key can be purchased for \$30 (see our registration page for educational and bundled package discounts).

## **2.    Features**

\* Full on the fly access to BSD networking tuneable parameters.

\* Outstanding compatibility, does not modify any networking files.

\* Experiment with confidence, easily restores factory default settings.

\* Built-in tools allow you to see TCP/IP in action and verify correct tuning.

\* "Quit after restoring settings" allows you to restore your settings transparently upon login.

\* 21-day free trial.

Compared to other (free) unix tools, IPNetTunerX offers the following advantages:

(1) It allows you to view and adjust more parameters from a single convenient application including interface MTU to accommodate more network situations such as dialup or Ethernet behind a PPPoE router.

(2) You can easily switch between different settings documents for different locations. My notebook normally connects via cable modem at home, but sometimes dials in from a hotel room when I'm travelling.

(3) It comes with a Classic tuner as well for classic apps running under Mac OS X.

(4) Most importantly, it includes tools that let you see how TCP/IP is working in the real world so you can actually measure and optimize performance instead of just guessing. The Link Rate tool calculates the bandwidth-delay product to help you optimize the TCP Window size.    The TCP Rate tool allows you to see the pattern of data transfer including duplicate and retransmit data. ---

# **3.    IPNetTunerX System requirements**

    MacOS X 10.1 or later.     BSD subsystem installed

---

# **4. Companion Applications**

---

Whether you decide to purchase IPNetTunerX or not, we also have other software that can enhance your Mac's networking capabilities.    Like IPNetTunerX, they all include a 21 day free trial.

IPNetMonitorX (IPNMX) provides a suite of integrated Internet tools which allows you to see how well TCP/IP is working on the fly. Perfect for tuning with IPNetTunerX.

IPNetShareX provides basic Internet sharing using unix natd and ipfw.    Using IPNetShareX you can share a single Internet connection with one or more other IP capable computers (including Windows boxes) from a single Macintosh or create an AirPort wireless gateway.

IPNetSentryX provides a flexible firewall/intrusion detector.

You can download any of these software packages from our website: <http://www.sustworks.com/site/downloads.html>

### **5.** Installation and Removal

To install or remove the software, simply drag a copy to your hard drive. The first time IPNetTunerX is run it will ask you to authenticate to complete the installation process. Notice you must copy the software to your hard drive and then authenticate. IPNetTunerX will not run properly from a Read Only disk image since it requires unix privileges.

Under unix operating systems including Mac OS X, certain operations require special permission or privileges to prevent unauthorized users from disrupting or spying on other users. While well intentioned, these conventions are often inappropriate for a "personal" computer where a single user owns and administers the system. Among the operations that require such privileges are modifying an interface MTU or TCP/IP parameters.

IPNetTunerX takes the personal computer view that the user should normally be in control of their computer, so tries to minimize the disruption of asking the user to prove they are authorized to perform the requested operation.

To modify an interface MTU, IPNetTunerX includes a tiny server

application named "ConfigMTU" that must run as suid root. When IPNetTunerX is first run after being copied to a new location, it checks to see if the ConfigMTU tool is present and set to suid root. The same process is repeated for "ConfigSysctl" and "OpenICMP". If any of these tools are not authorized, IPNetTunerX asks you to authenticate so it can configure them to run as suid root. You might think of this as completing the installation process. From that point on, no further authentication is necessary to perform any of the restricted operations IPNetTunerX supports.

Normally allowing small programs to execute as root is not a problem unless the program seeks to compromise your system or is exploited by another program to carry out such an attack. The best defense against such exploits at this time is to only run software from reputable developers. Future versions of Mac OS X will hopefully offer finer control over software privileges so it will no longer be necessary to open your entire system (by granting root privileges) to programs that need to perform legitimate specialized tasks.

When copying the IPNetTunerX application, you may see a warning message like this:

One or more items can't be copied. Do you want to skip them and copy the remaining items?

This message appears because the user performing the copy operation does not have sufficient privileges to retain the root ownership of items that have been set to suid root. Instead of creating new copies belonging to the user performing the copy, Apple chose to issue a warning message and not copy them at all. Under Mac OS  $X$  10.1, IPNetTunerX is self repairing so you can simply press "continue" and reauthorize the copied version the next

time it is run. Under Mac OS X 10.2 the entire IPNetTunerX application may fail to copy. In this case

you can select "Unauthorize Tools..." under the IPNetTunerX menu to restore the file permissions to allow copying.

If you have trouble running IPNetTunerX from another hard disk volume, make sure you have not disabled privileges on this volume.    Select the volume and do a "Get Info" (cmd-I). Choose "Privileges" from the popup menu and make sure "Ignore privileges on this volume" is unchecked. IPNetTunerX requires unix privileges for many of the

tools to work. ---

#### **6.** How to Get Started

The example files provided can be tried instantly to improve the performance of your network. Just double click the example file and observe whether performance improves.

For dialup modems, try the "**Download+Browse**" settings file.

For DSL and Cable modems, try the "**Cable Modem**" settings file.

For ADSL using PPPoE, try the "**DSL with PPPoE**" settings file

For satellite connections, try the "**satellite1**" or "**satellite2"** settings file.

These examples are designed to quit IPNetTunerX automatically after changing your settings if the application was launched from the corresponding document. To prevent the application from quiting so you can view the corresponding settings, launch the IPNetTunerX application first, and then open the desired settings file.

If these settings do not result in a noticable performance improvement, there are several possibilities: (1) Your Internet link is already operating at close to maximum performance so no tuning is necessary; (2) There is a more subtle interraction between your Mac and networking environment not addressed by these examples. To understand the settings files and their contents, some knowledge of TCP/IP tuning is required.

Since IPNetTunerX "settings documents" are text files formatted as an XML property list (or plist) you can easily view their contents to get an idea of what parameters might be appropriate to tweak. To see what parameters are set in a particular settings file, just drop it on a text editing application (or plist editor) to see which settings differ from the default values.

The general approach to network tuning is to measure the actual performance using tools such as those included with IPNetTunerX or IPNetMonitorX and then compare this with the expected performance based on the type of network connection used. If you are getting

above 80% of your theoretical maximum throughput, tuning is probably unnecessary. If not, it is worth doing some detective work to understand what if any tuning problems are slowing your network and how to address them.

A good place to start is with the Link Rate and TCP Rate tools provided by reading the corresponding help text. Don't be afraid to experiment with various parameters. If performance suffers, just press "Load Defaults" or restart your Mac and all parameters will be reset to their defaults. IPNetTunerX does not modify any network parameters except in RAM (temporary memory).

It is difficult for us to tell you which parameters to tune without measuring the actual characteristics of your network.

There's lots more information about TCP/IP network tuning available from our website at:

<http://www.sustworks.com/site/prod\_otat\_documentation.html> ---

## **7.    IPNetTunerX Version History**

See "Release Notes" under IPNetTunerX Help for version history including the latest features and additions. ---

# **8.    Registration and Licensing**

IPNetTunerX is commercial software subject to the terms of the accompanying License Agreement. You may use a demo version of the software during a single trial period of up to 21 days. You must then register the software if you wish to continue using it beyond the trial period.

Notice the trial is designed to expire after 21 days. If the software reports it has expired the first time you launch it, this usually means someone ran a previous version of the program on your computer.    Please contact us directly for information on how to reset the trial period.

Once you have downloaded the application, there are 2 basic ways to register:

(1) Register on-line at <https://www.sustworks.com/cgi-bin/nr1.pl>

(2) For site license registrations or other special requirements, we can fax your company a proforma invoice. Please contact us directly at <mailto:info@sustworks.com> .

The XML registration key that unlocks the demo startup screen and expiration will be sent to you by email once your registration information is received. You should simply paste the ENTIRE XML Key into the Registration Key field and click the "Accept" button. Your program is now registered. Thank You!

#### **Pricing**

Single User \$30 Upgrade from IPNetTuner classic \$15 Site License \$1200 (unlimited users within 100 miles of your site)

#### **9.** Thank You!

We hope you find our IPNetTunerX software useful and look forward to your comments and suggestions.

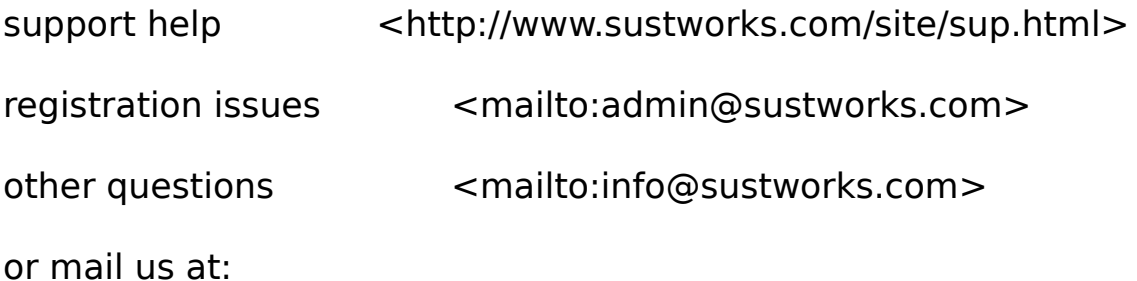

Sustainable Softworks 13 Fieldside DR

Cumberland, RI 02864 USA

[End of ReadMe]